# **W JAKI SPOSÓB PODPIĄĆ PUBLIKACJE DO PROFILU AUTORA I POŁĄCZYĆ JE Z ORCIDEM?**

#### **INSTRUKCJA**

Profil autora w PBN może być uzupełniony jedynie przez samego autora. Tylko autor może przemigrować publikacje ze swojego profilu autora do ORCIDu i na odwrót. Nie może tego zrobić pracownik administracyjny, ponieważ nie ma dostępu do tej części PBNu.

Jak to zrobić?

## **W jaki sposób wejść do PBNU?**

Należy wejść na stronę PBNu: <https://pbn.nauka.gov.pl/auth/login> i zalogować się.

Pojawią się informacje dotyczące konta danej osoby. Na tej stronie należy wybrać "Twój profil autora"

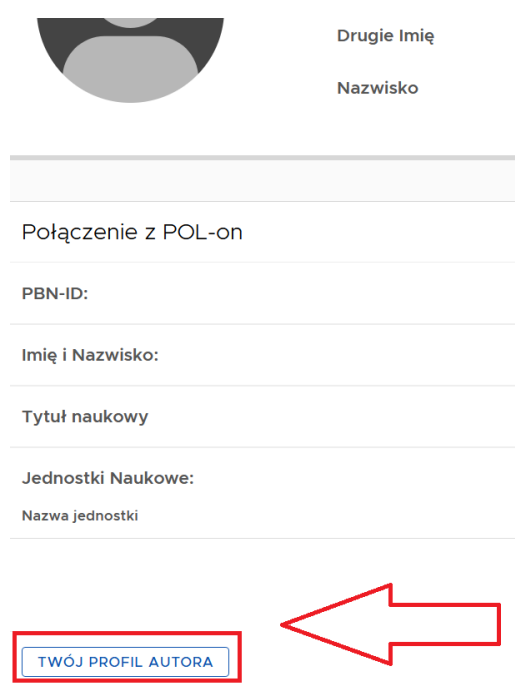

W profilu autora prawdopodobnie znajdują się już różne publikacje, ale głównie starsze (najczęściej do roku 2018 włącznie). Są to publikacje, które w przeszłości wpisywali Państwo samodzielnie do PBNu w starszej wersji, kiedy było to jeszcze możliwe dla pracowników naukowych. Publikacje będą miały przypisane następujące ikony:

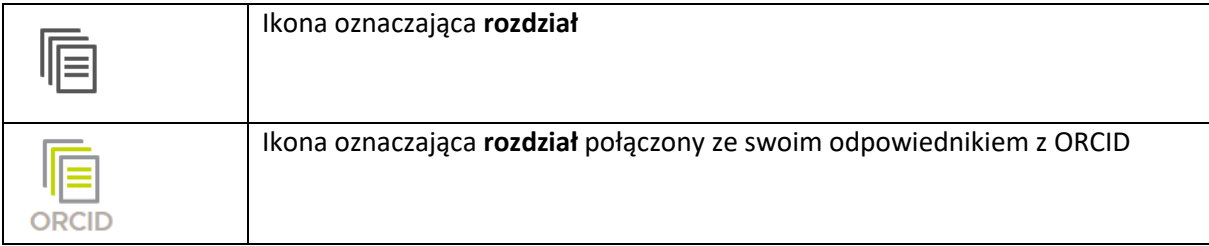

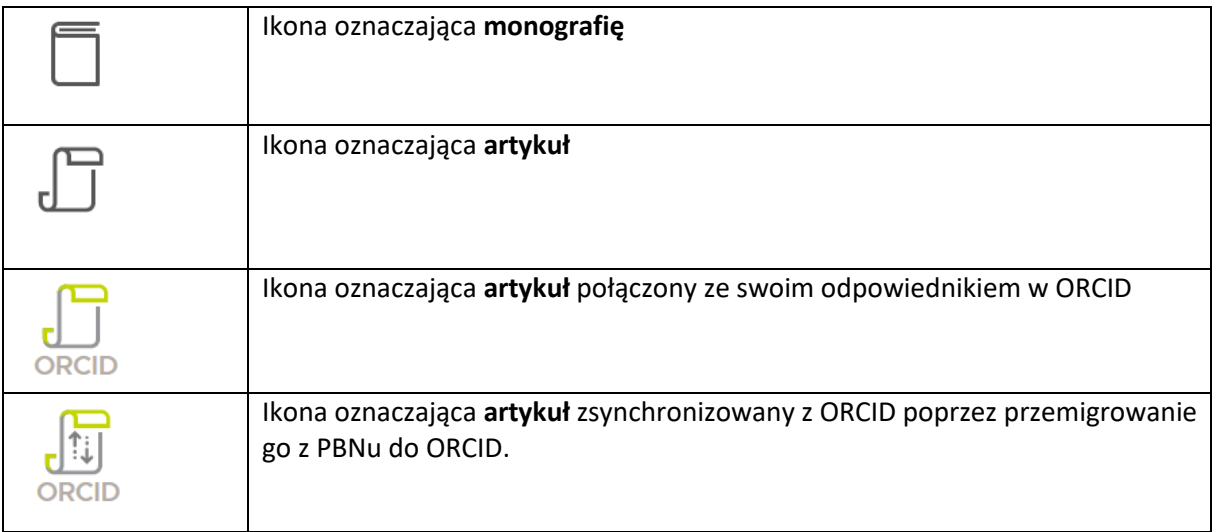

W skrócie: ikony czarno-białe oznaczają publikację, która znajduje się tylko w PBN, natomiast ikony z kolorem zielonym taką, która jest połączona ze swoim odpowiednikiem w ORCID.

# **W jaki sposób połączyć publikację z ORCID lub przemigrować ją z PBNu do ORCID?**

Przy każdej publikacji znajduje się menu ukryte w trzech kropeczkach, po naciśnięciu których pojawiają się opcje, umożliwiające połączenie publikacji z lub przemigrowanie publikacji do ORCID (odpowiednio "znajdź w ORCID" i "wyślij do ORCID"):

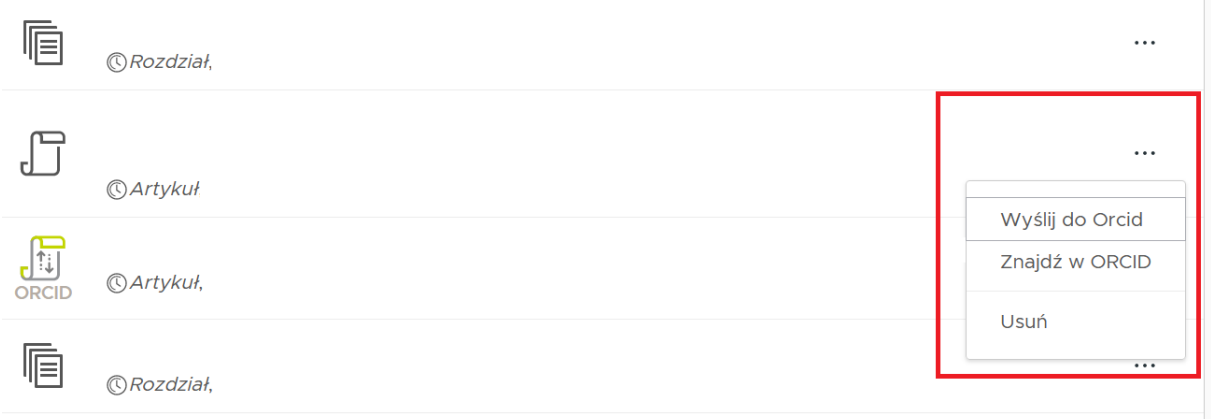

Jeśli wiemy, że dana publikacja jest w naszym ORCID i chcemy ją połączyć z PBNem, wybieramy opcję "znajdź w ORCID". Pojawi się spis wszystkich publikacji widocznych w ORCID, wśród których należy znaleźć (i kliknąć) tę, nad którą właśnie pracujemy:

# Połącz dorobek z wpisem z ORCID

Emotional experiences in vulnerable and grandiose nar and mood in neutral and anger evoking situations 2020, Self and Identity

How do narcissists perceive personality items? Measur invariance of a Big Five scale across low and high narci 2020, Personality and Individual Differences

Jeśli połączyliśmy artykuł z PBN z jego odpowiednikiem w ORCID, wtedy ikona  $\Box$  zmieni się na  $\Box$ 

## **Co zrobić, jeśli publikacji nie ma w spisie w ORCID?**

Jeśli publikacji nie znajdujemy na liście ORCID lub wiemy, że jej w ORCID nie ma, wtedy w menu pod trzema kropeczkami należy wybrać opcję "wyślij do ORCID", dzięki czemu artykuł zostanie przemigrowany z PBNu do ORCID. W takim przypadku, jeśli przemigrowaliśmy artykuł, ikona  $\Box$  przy nim zmieni się na .

Należy z ORCIDem połączyć wszystkie publikacje od 2017 roku (starsze nie są wymagane w nadchodzącej ewaluacji, ale jeśli chcieliby Państwo uzupełnić swój profil ORCID również o starsze publikacje, można również to zrobić).

#### **Gdzie są nowsze publikacje?**

W tym spisie nie ma nowszych publikacji, a jedynie te, które były przez Państwa dodane kiedyś, kiedy jeszcze opcja samodzielnego dodawania była dostępna w PBN dla pracowników naukowych. Zgłoszone publikacje z lat 2019-20 znajdują się w repozytorium PBNu i łatwo połączyć je ze swoim profilem autora oraz ORCIDem za pomocą sugestii. Na górze spisu publikacji w Państwa profilu autora znajduje się opcja "zobacz sugestie":

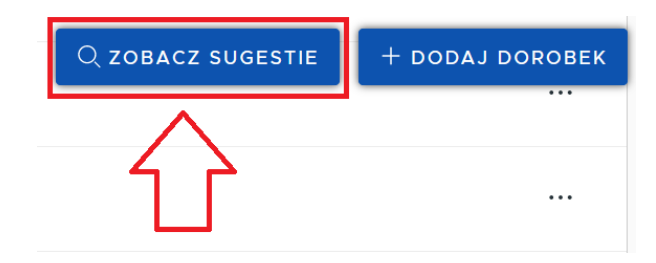

Inny sposób dotarcia w to samo miejsce: w menu "profil autora" można wybrać "sugestie dorobku do dodania":

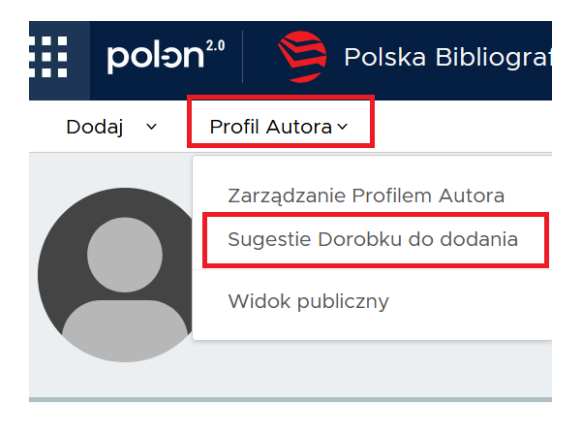

PBN potrafi dopasować do Państwa publikacje często ze 100% skutecznością, a czasem z mniejszą, trzeba mu tylko potwierdzić, że to rzeczywiście Państwa publikacja. Przy każdej publikacji mogą znaleźć się następujące oznaczenia:

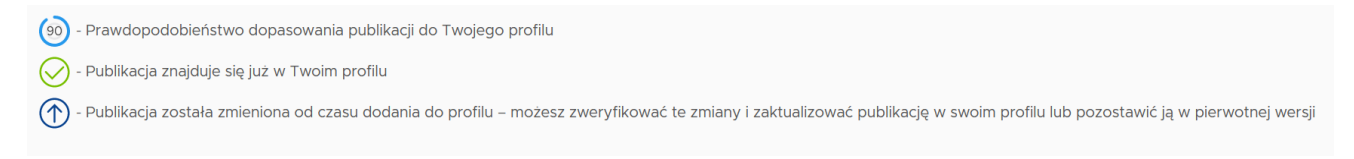

Po prawej stronie publikacji znajdują się przyciski "dodaj" lub "aktualizuj" lub czasem "wyświetl":

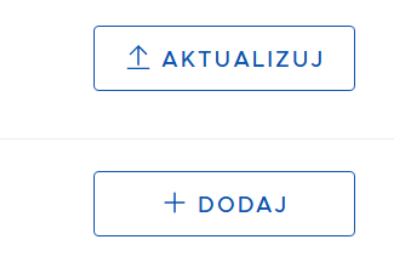

Po naciśnięciu przycisku "dodaj", PBN poprosi o potwierdzenie dodania danej publikacji do profilu autora (należy wcisnąć "dodaj do profilu"):

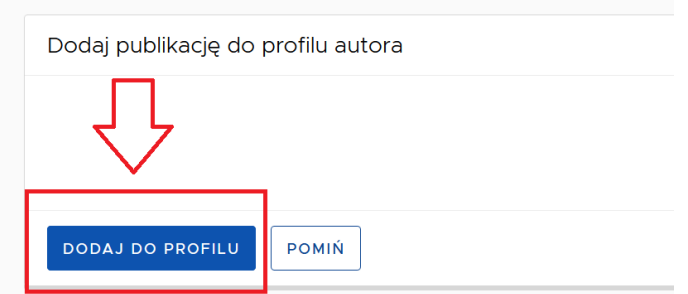

W ten sposób dodana publikacja może od razu wskoczyć do pozostałych publikacji w profilu autora lub jeszcze pozostać w sugestiach. W takim przypadku prawdopodobnie między wpisaniem publikacji do PBNu a chwilą obecną ukazała się bardziej aktualna wersja (np. artykuł już nie jest "online first", a w ostatecznej formie). W takim przypadku jeszcze w sugestiach należy przy tej publikacji kliknąć "aktualizuj".

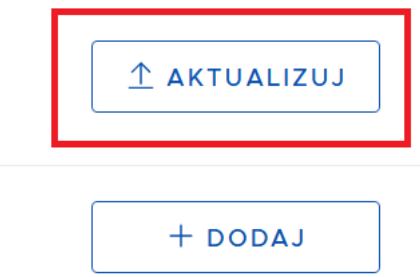

Aby wrócić do spisu wszystkich swoich publikacji, należy w menu "profilu autora" wejść w "zarządzanie profilem autora":

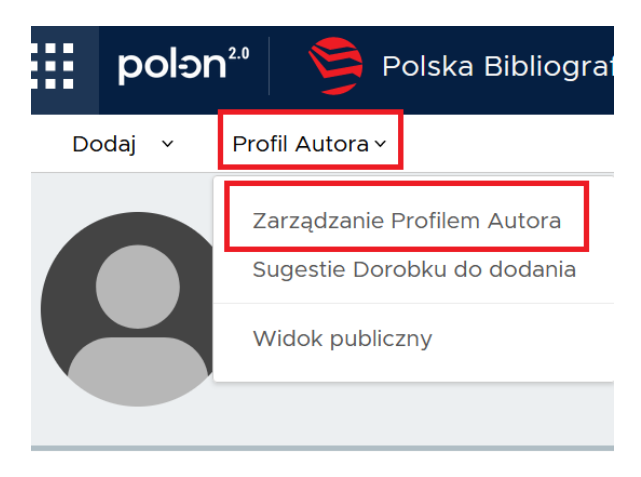

Przed chwilą dodana publikacja za pomocą sugestii znajduje się obecnie na liście jako niepołączona z ORCID. Jeśli to był artykuł, to ma ikonkę  $\Box$  . Należy go za pomocą menu ukrytego pod trzema kropeczkami połączyć z ORCIDem, aby ikonka ta zmieniła się na <sup>ORCID</sup> lub <sup>ORCID</sup>, czyli albo znaleźć i połączyć artykuł w ORCID, albo przemigrować go do ORCID.

W ten sposób należy postąpić ze wszystkimi publikacjami z sugestii, które są rzeczywiście Państwa autorstwa.

# **Profil autora jest widoczny dla wszystkich odwiedzających PBN. W jaki sposób zobaczyć, co widzą inni?**

Wybierając w menu profilu autora opcję "widok publiczny":

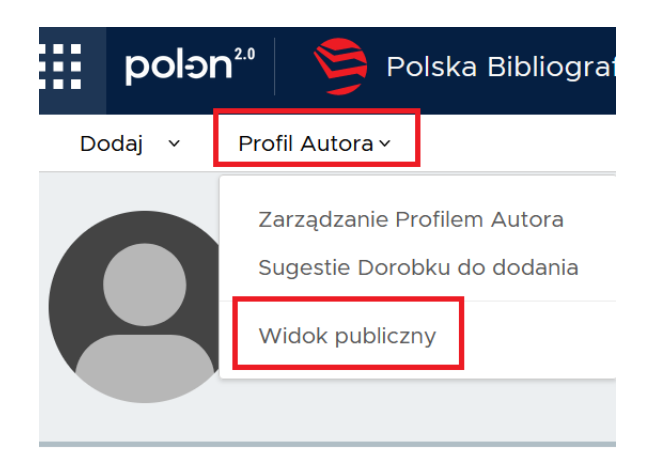

# **FAQ**

# **Q: Co robić, jeśli w PBNie nie widzę moich publikacji?**

**A:** Przyczyn może być wiele. Wszystkie zgłoszone publikacje z lat 2017-20 zostały wpisane przynajmniej do ogólnej biblioteki, zwanej repozytorium. Mogą nie być widoczne w Państwa profilu, jeśli nie zostały przez Państwa połączone z profilem wg niniejszej insrukcji. Jeśli publikacji nie ma nawet w repozytorium, to oznacza, że nie została ona w ogóle wpisana do PBNu. Każdy taki przypadek należy ocenić indywidualnie.

## **Q: Nie mogę się zalogować do PBNu, co robić?**

**A:** W tej sytuacji najlepiej skorzystać z opcji "zapomniałem hasła". Wtedy na Państwa email powinna przyjść instrukcja odzyskiwania hasła. Jeśli to nie zadziała, należy skontaktować się z helpdeskiem PBNu. PBN jest systemem krajowym, nie ma swojego administratora technicznego na UW. Pracownicy UW nie mają możliwości sprawdzenia, co technicznie dzieje się na Państwa koncie. Mogą jedynie wprowadzać publikacje do ogólnej biblioteki publikacji zwanej repozytorium. Pracownicy nie mają również technicznych uprawnień do wykonywania działań na Państwa profilu autora.

## **Q: Nie widzę publikacji z 2021 roku, co robić?**

**A:** Nic, spokojnie czekać. Akcja z wpisywaniem publikacji z 2021 r. prawdopodobnie będzie miała miejsce jesienią 2021 r. Niektóre publikacje mogą pokazywać się już w 2021 r., zwłaszcza jeśli przeskoczyły z wcześniejszego roku, kiedy np. były online first. Mogą Państwo publikacje przesłać mailem p. Arturowi Jońskiemu do wpisania do repozytorium, ale i tak podczas zgłaszania publikacji jesienią będzie trzeba je wtedy zgłosić oficjalnie.